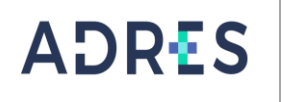

#### **1 OBJETIVO**

Preparar los insumos para el giro a las IPS y proveedores mediante la validación y verificación de los datos con el fin de realizar el giro autorizado por las EPS que no cumplan las metas financieras y las EPS que se encuentran en medidas de vigilancia especial, intervenidas o en liquidación.

#### **2 ALCANCE**

Inicia con la solicitud de la relación de IPS y/o proveedores de servicios y tecnologías en salud, continúa con la elaboración de archivos tipo CSV para cada EPS como insumo para el giro y finaliza con la publicación en la página web de la programación de los valores a girar a las IPS y proveedores.

### **3 LÍDER DEL PROCEDIMIENTO**

Director (a) y Subdirector (a) de Liquidaciones del Aseguramiento de la Dirección de Liquidaciones y Garantías

## **4 POLÍTICAS DE OPERACIÓN**

Para aplicar el giro directo en el régimen contributivo se debe contar con las comunicaciones de la Superintendencia Nacional de Salud a la ADRES en las que notifica las resoluciones por las cuales esa Superintendencia estableció medida de vigilancia especial, intervención o liquidación a las EPS del régimen contributivo.

Adicionalmente, conforme al numeral 1° del artículo 2.6.4.3.1.3.2 del Decreto 780 de 2016, la Superintendencia Nacional de Salud, publica en la página web el resultado de la evaluación del cumplimiento de las metas financieras por parte de las EPS, para la aplicación del giro directo a esas EPS, se entenderá válida la última publicación hasta tanto la Superintendencia emita una nueva.

La ADRES apertura una cuenta bancaria, con el propósito de trasladar el porcentaje autorizado por la EPS, siendo como mínimo el 80% de los recursos de la Unidad de Pago por Capitación – UPC reconocida como resultado del proceso de compensación, previa deducción de los descuentos que se deban aplicar a nombre de la EPS. Desde esta cuenta, la ADRES administra los recursos dispuestos para el giro directo, de forma independiente a los demás recursos que administra y efectúa los giros a las Instituciones Prestadoras de Servicios de Salud y a los proveedores de tecnologías y servicios en salud.

Las EPS podrán autorizar un descuento superior al 80% sobre los recursos de UPC generados a su favor, solicitándolo por escrito a la Dirección de Liquidaciones y Garantías de la ADRES.

De conformidad con la Resolución 2916 de 2018 las IPS y proveedores deberán disponer de una cuenta bancaria registrada ante la ADRES para el giro directo, en aplicación del inciso primero del artículo 10 de la Ley 1608 de 2013.

Las autorizaciones de giro únicamente serán para las Instituciones Prestadoras de Servicios de Salud que se encuentren en el Registro Especial de Prestadores de Servicios de Salud – REPS y sobre proveedores registrados ante la ADRES para el giro

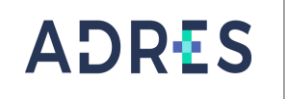

directo en el régimen contributivo. Para lo anterior, la ADRES publicará mensualmente en su página web el listado de IPS y proveedores habilitados para el giro directo.

Las EPS obligadas a realizar el giro directo en virtud de lo previsto en el artículo 2.6.4.3.1.3.2 del Decreto 780 de 2016, dispondrán para cada proceso de compensación la programación de la relación de Instituciones Prestadoras de Servicios de Salud y proveedores beneficiarios del giro en la plataforma PISIS.

La ADRES publica en la página web la información relacionada con giros efectuados a las Instituciones Prestadoras de Servicios de Salud y proveedores, al proceso de compensación siguiente al pago.

La Subdirección de Liquidaciones del Aseguramiento autoriza el acceso de los Gestores de Operaciones a las aplicaciones requeridas para la ejecución de los diversos procesos efectuados en la Subdirección. En todo caso la Dirección de Gestión de Tecnologías de la Información y las Comunicaciones – DGTIC, previa autorización de la Subdirección de Liquidaciones del Aseguramiento será la encargada de garantizar el acceso a las aplicaciones y su correcto funcionamiento.

#### **5 REQUISITOS LEGALES**

Ver Normograma del Proceso

#### **6 DEFINICIONES**

Ver Glosario

#### **7 DESARROLLO DEL PROCEDIMIENTO**

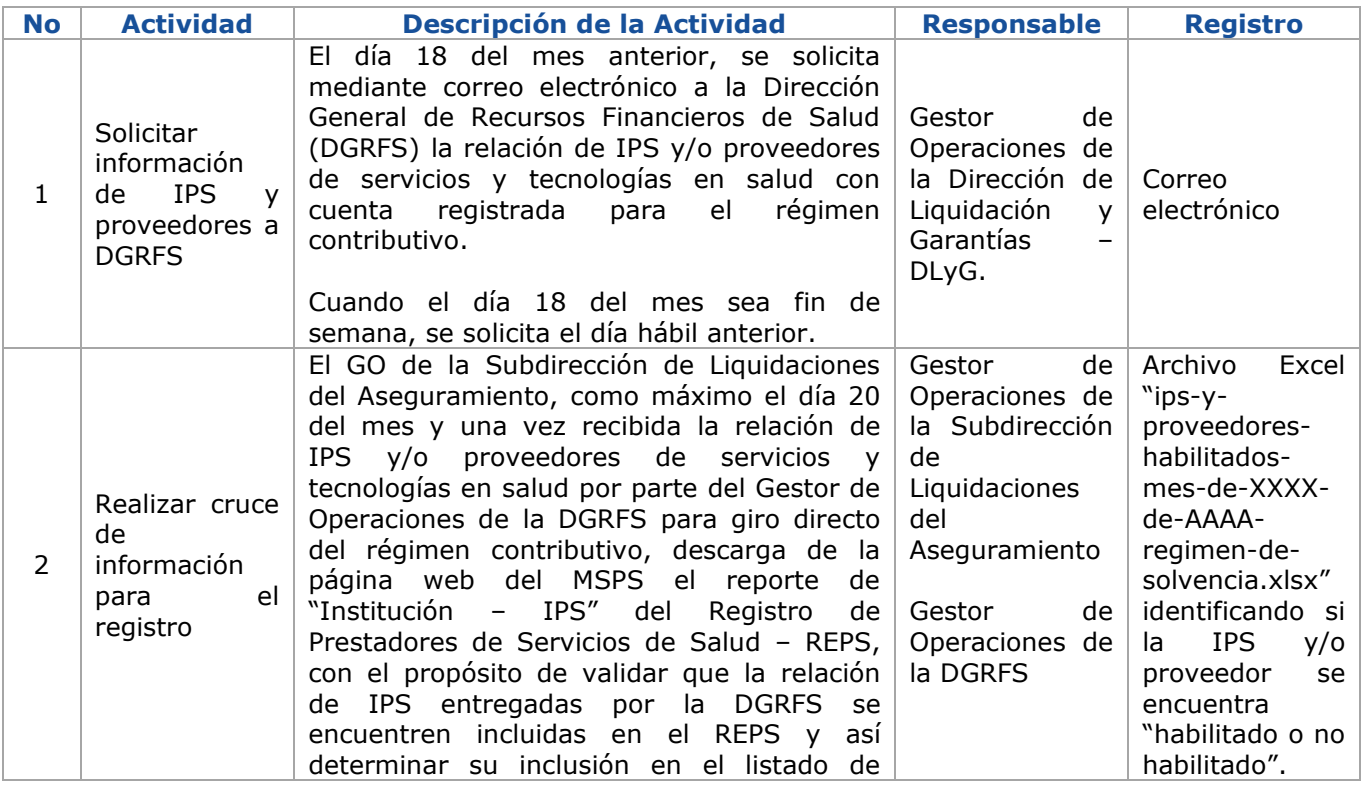

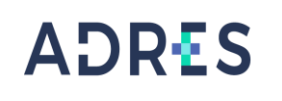

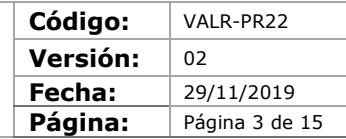

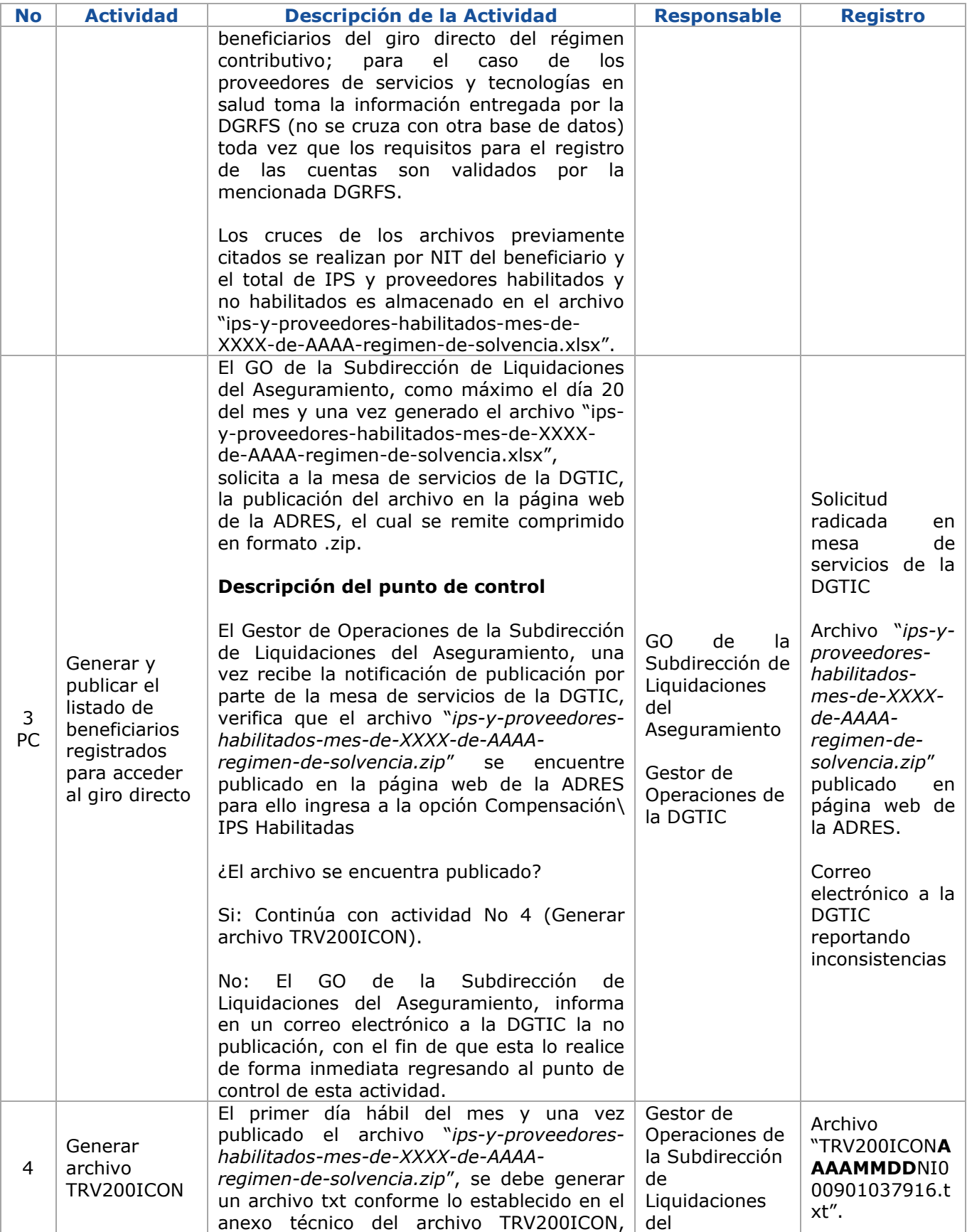

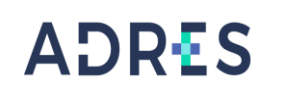

**Código:** VALR-PR22 **Versión:** 02 **Fecha:** 29/11/2019 Página: **Página 4 de 15** 

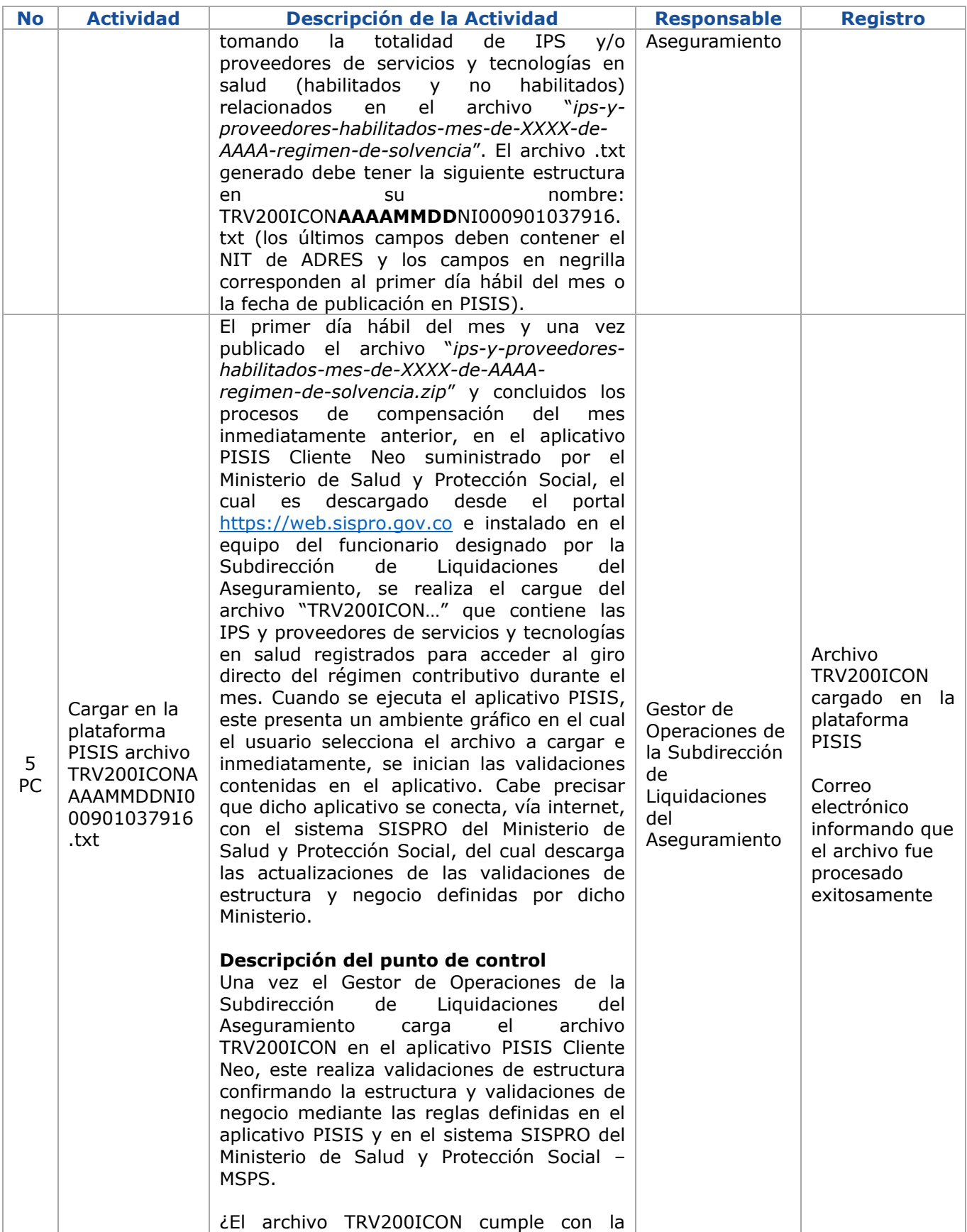

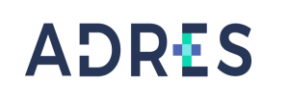

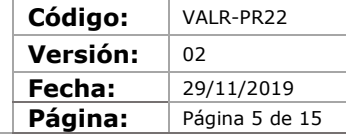

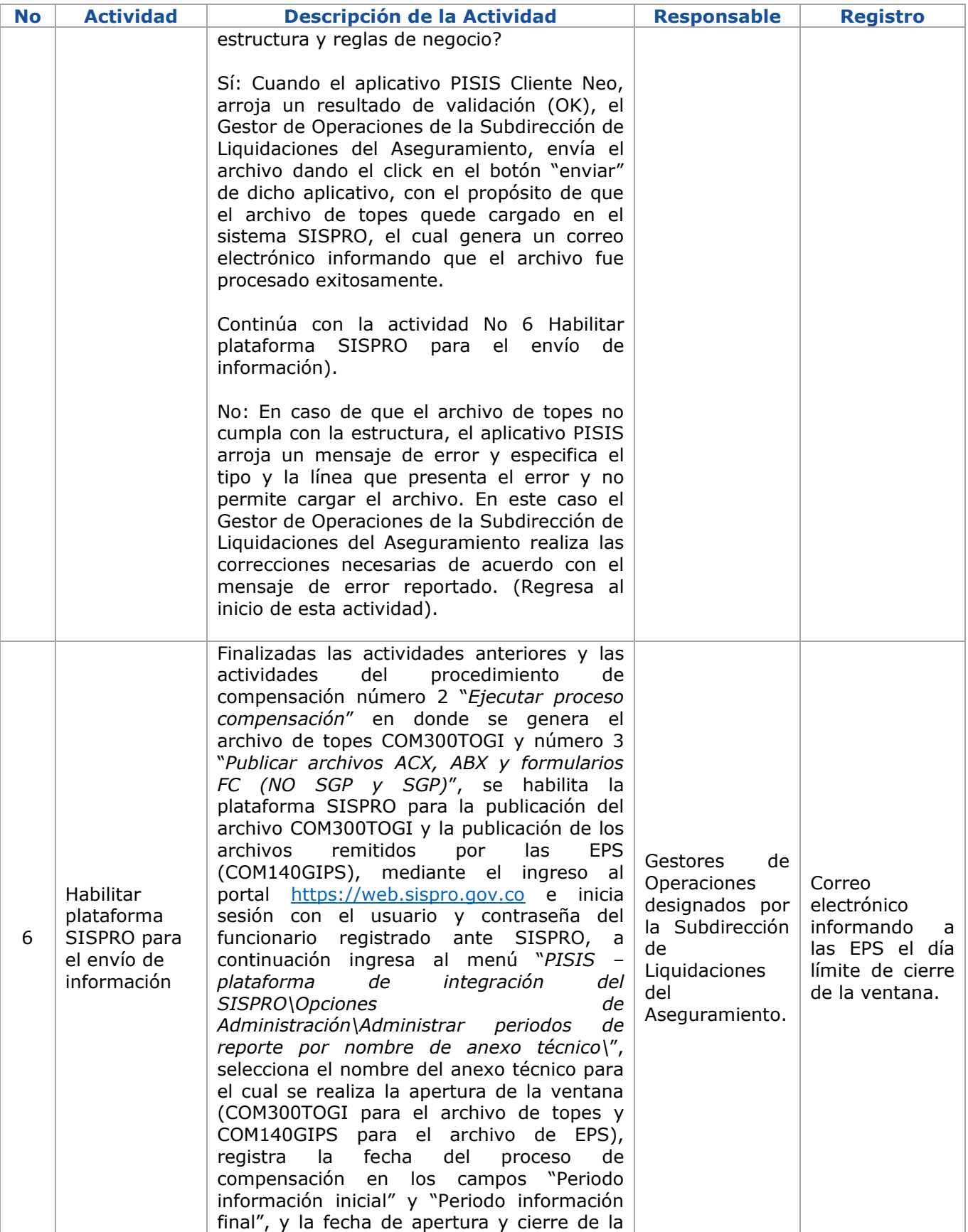

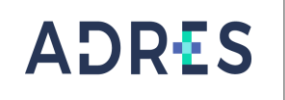

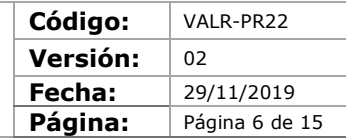

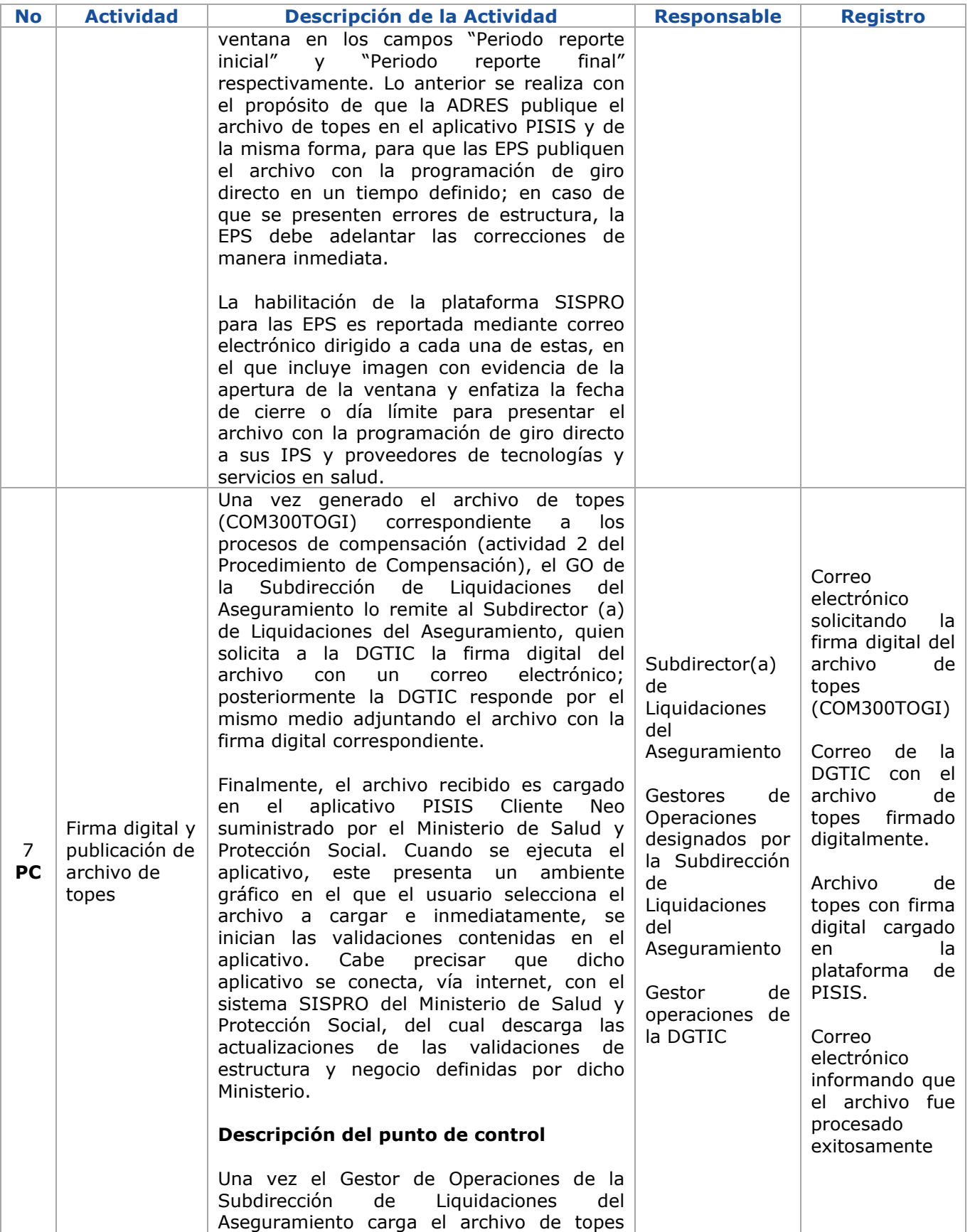

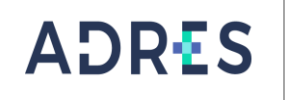

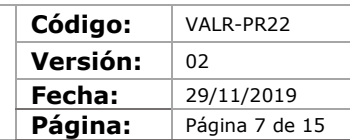

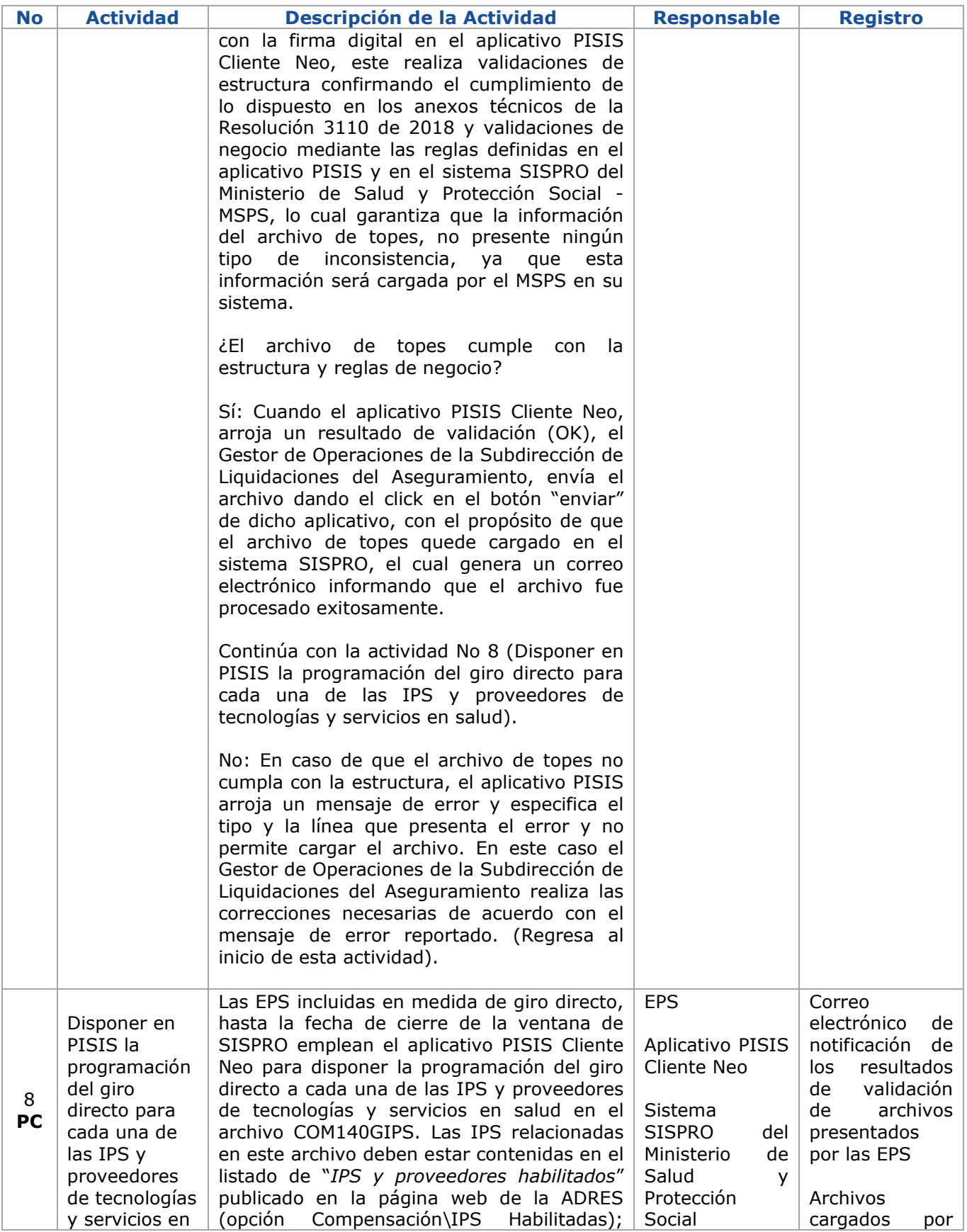

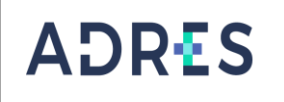

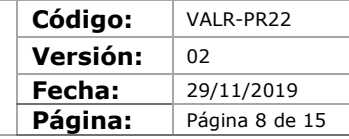

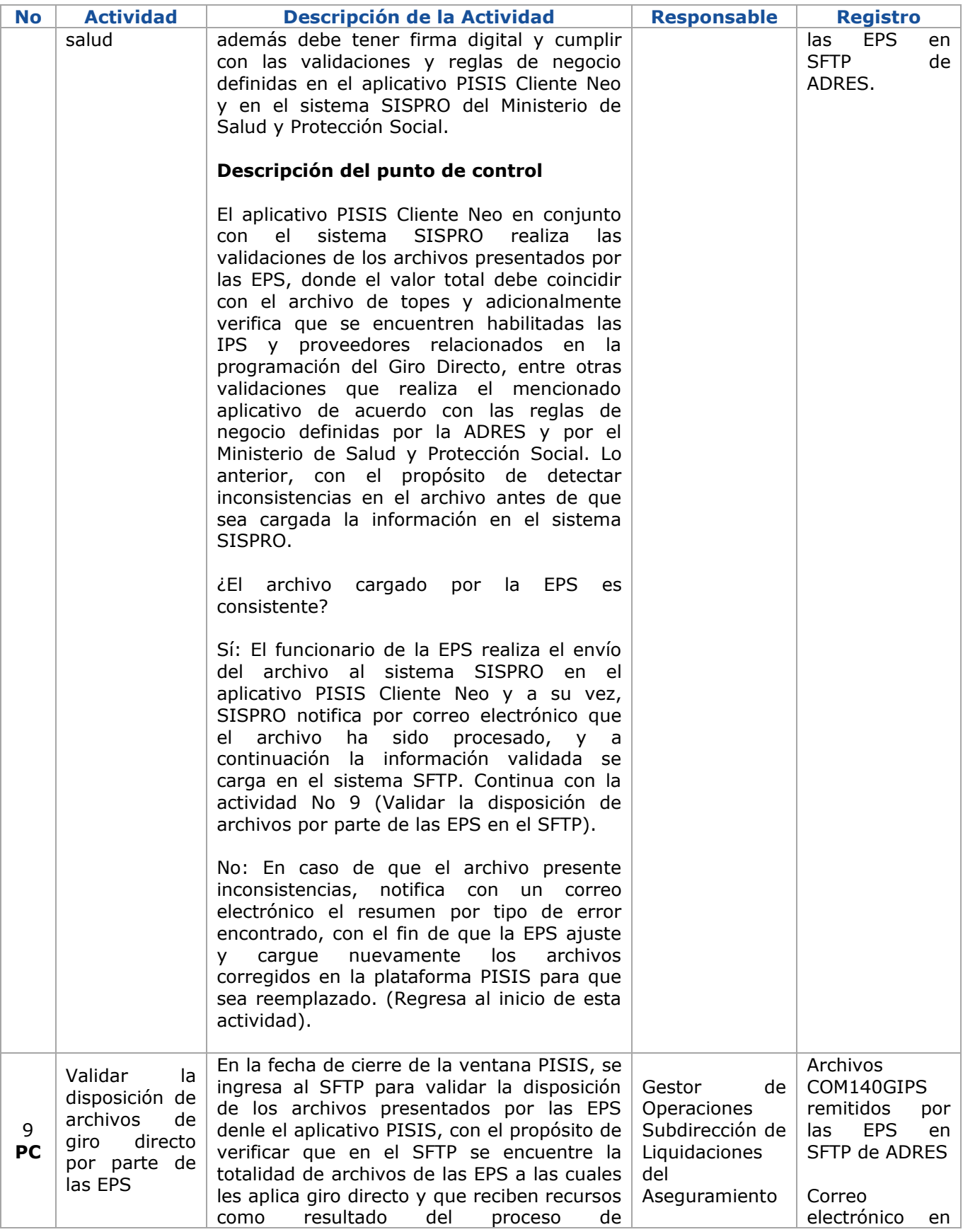

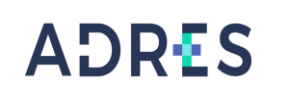

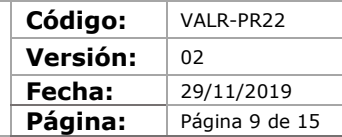

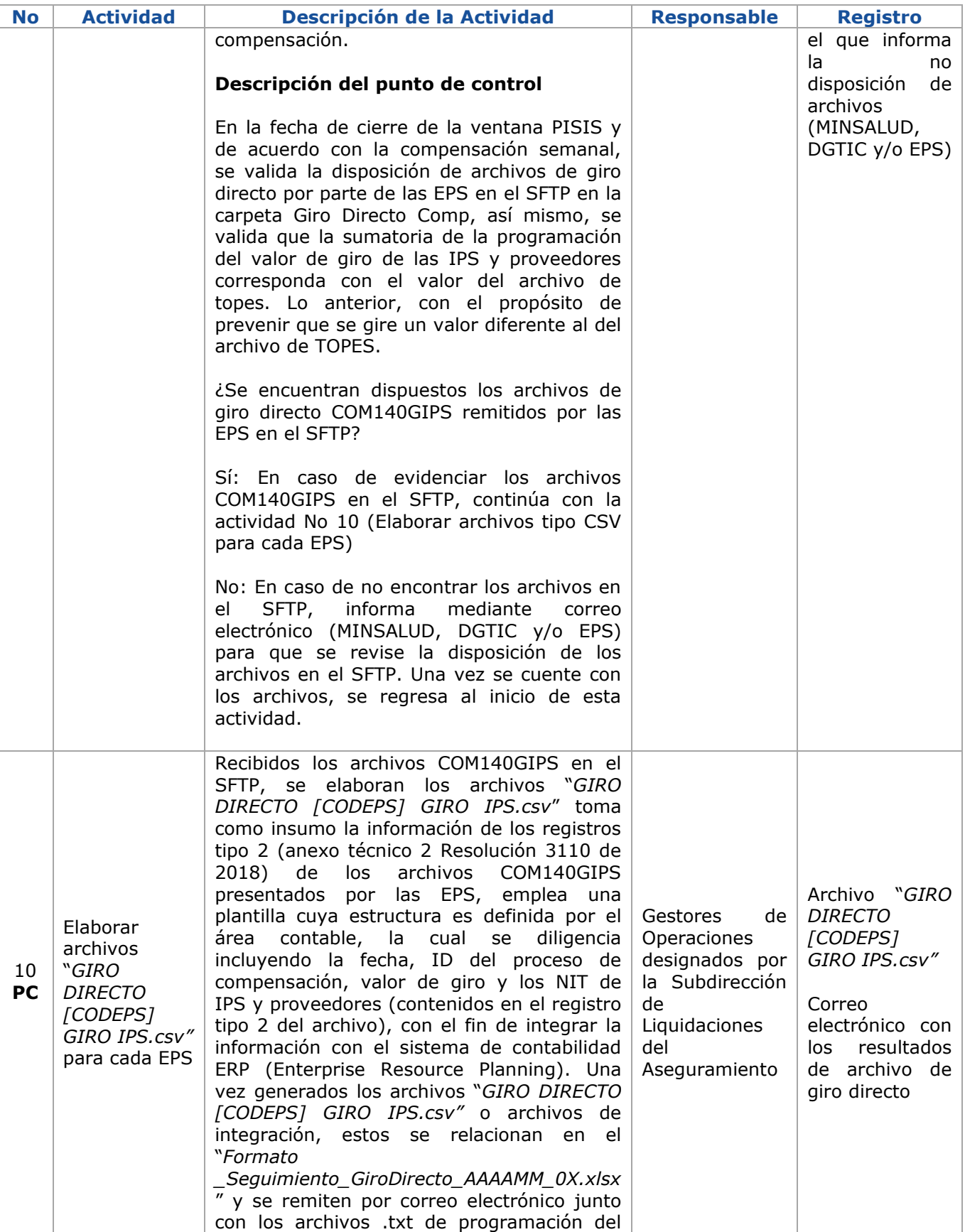

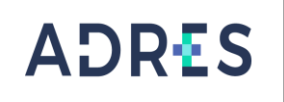

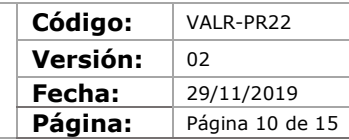

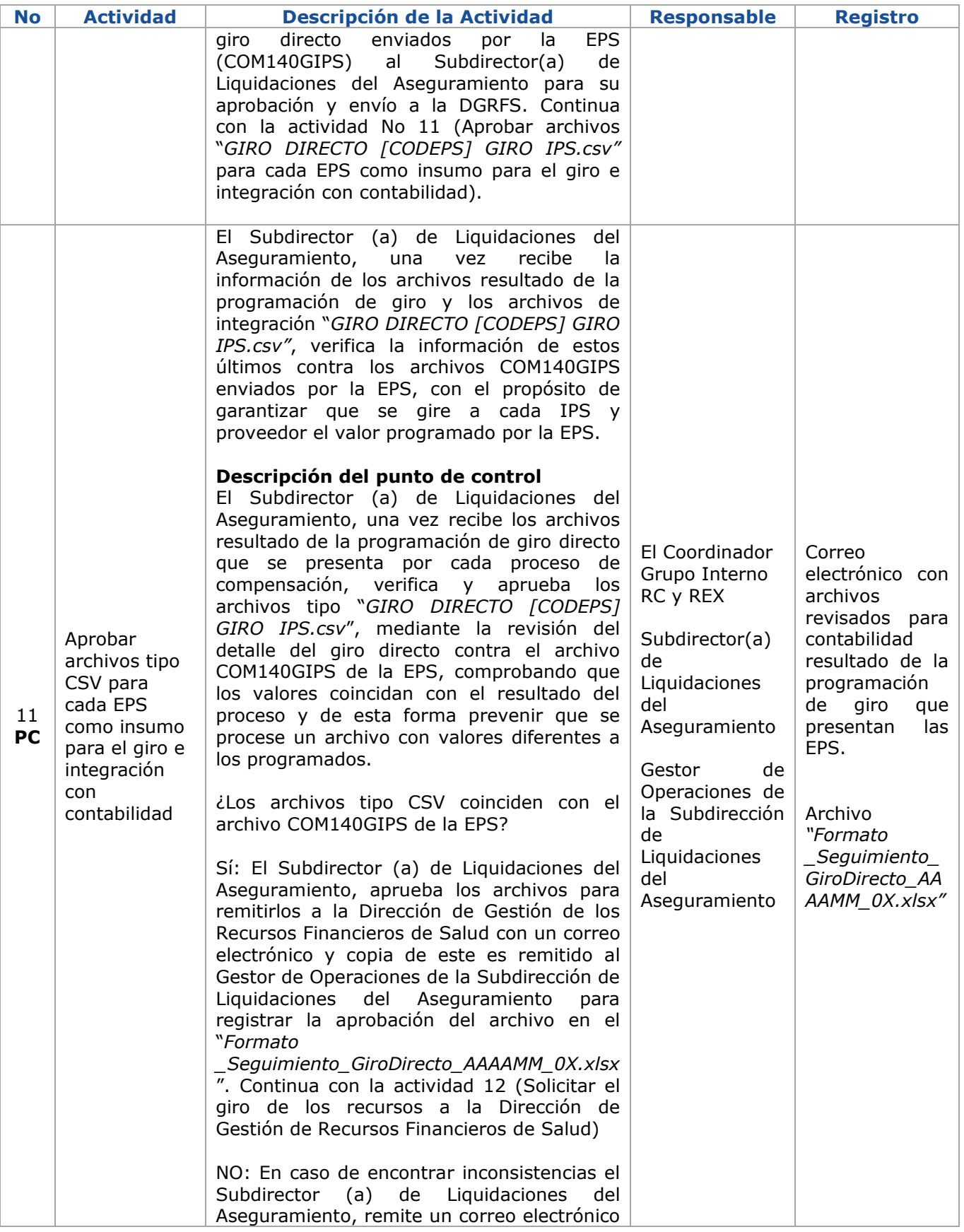

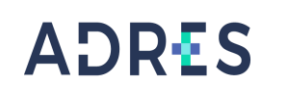

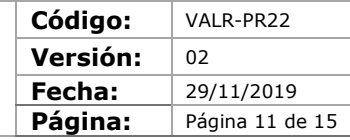

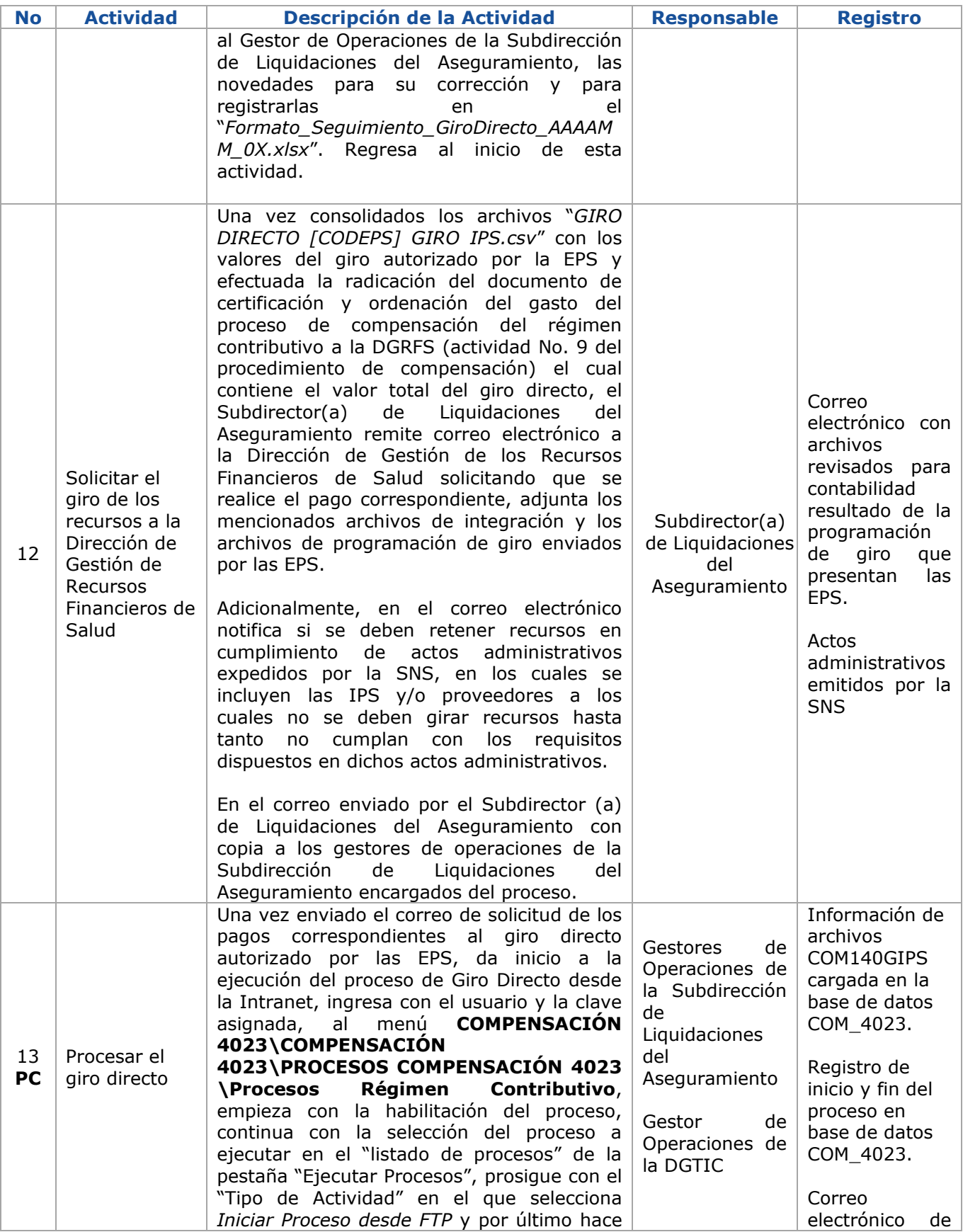

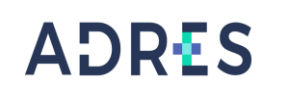

**Código:** VALR-PR22 **Versión:** 02 **Fecha:** 29/11/2019 Página: Página 12 de 15

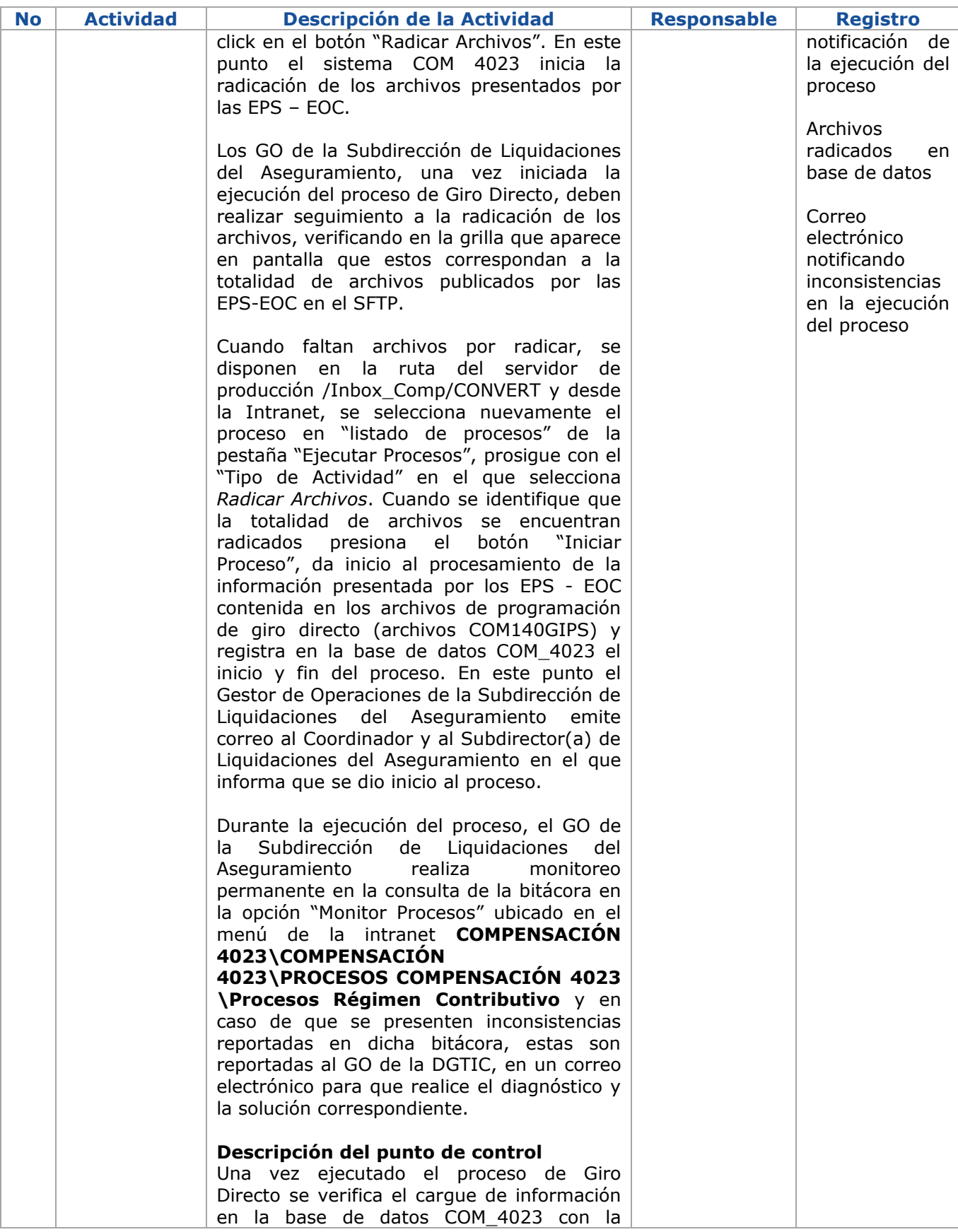

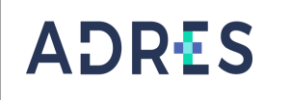

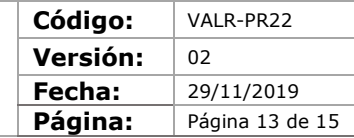

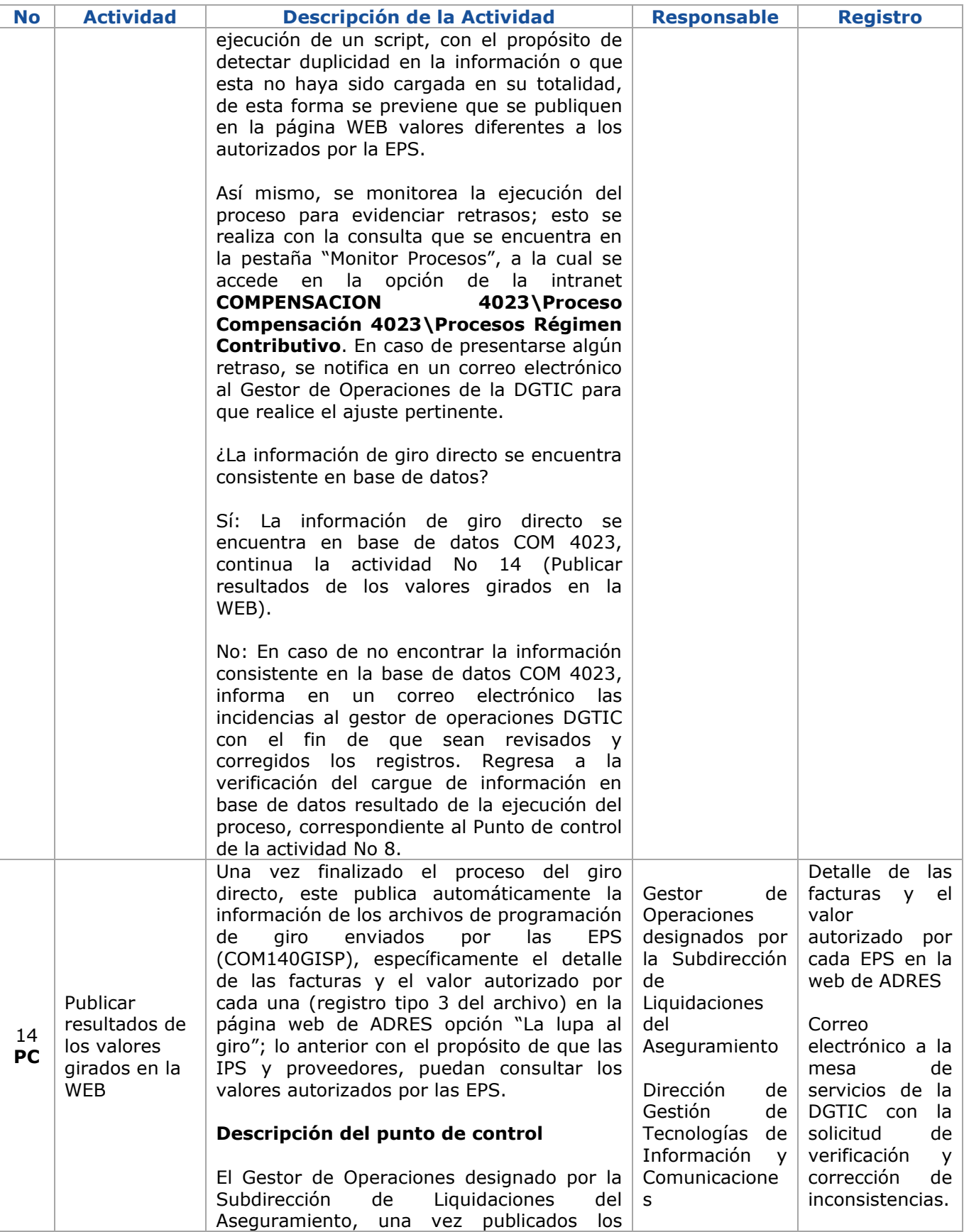

Una vez impreso o descargado este documento se considera copia no controlada GEDO-FR02 V3

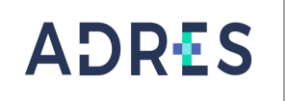

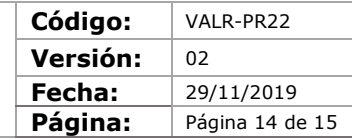

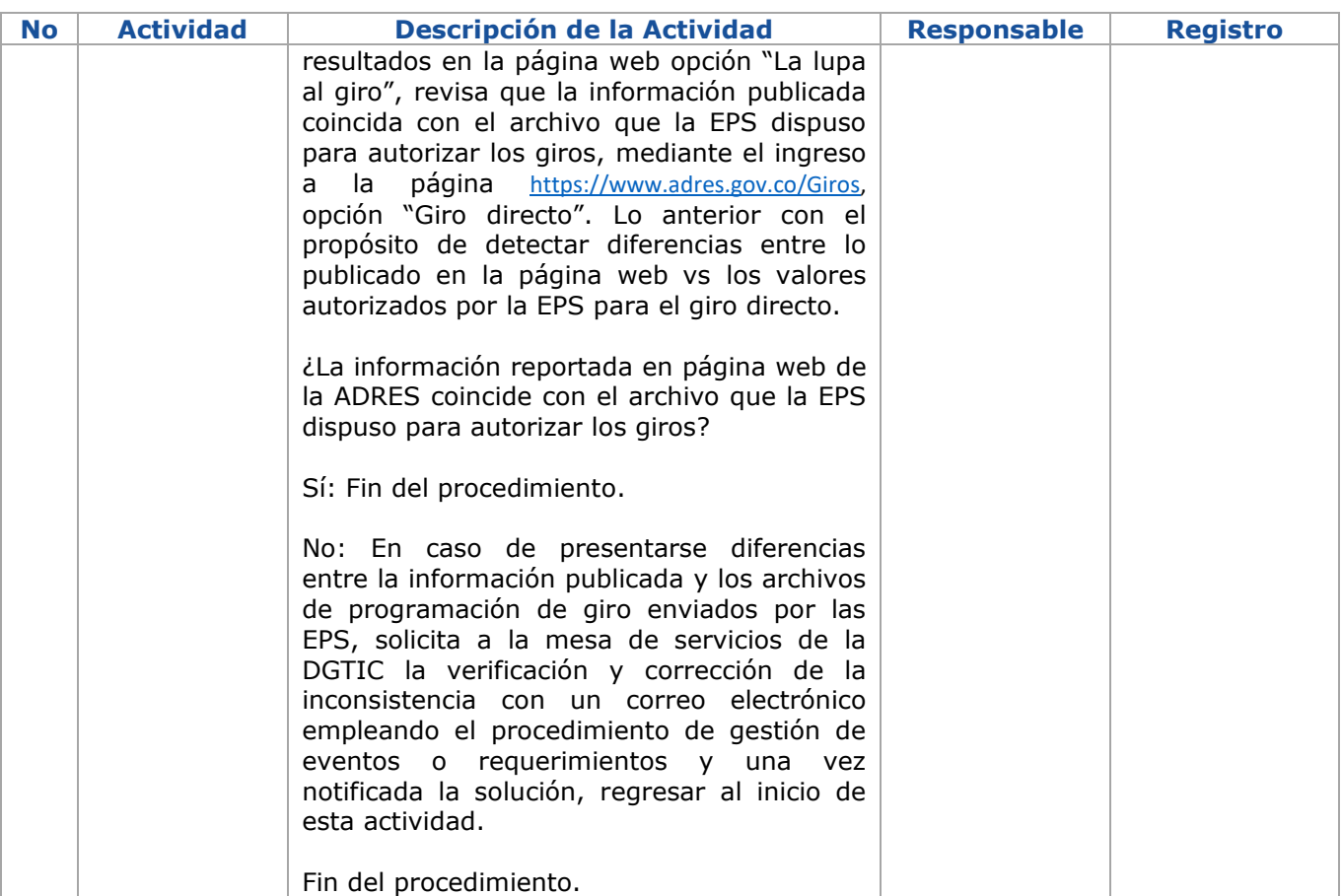

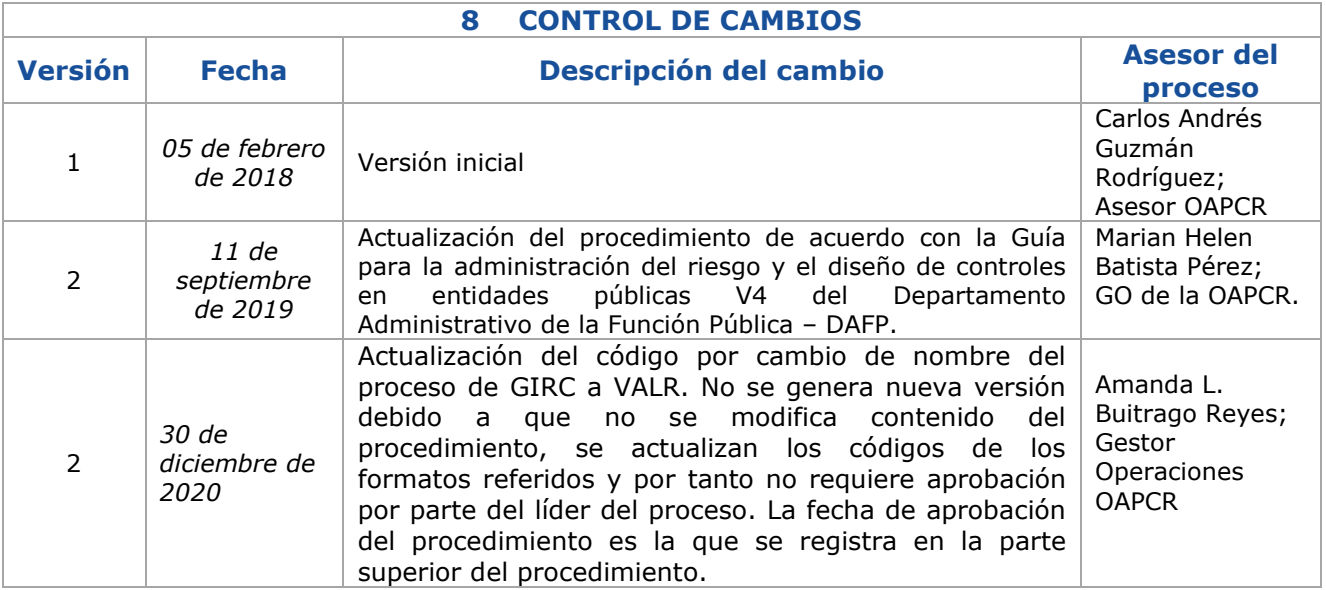

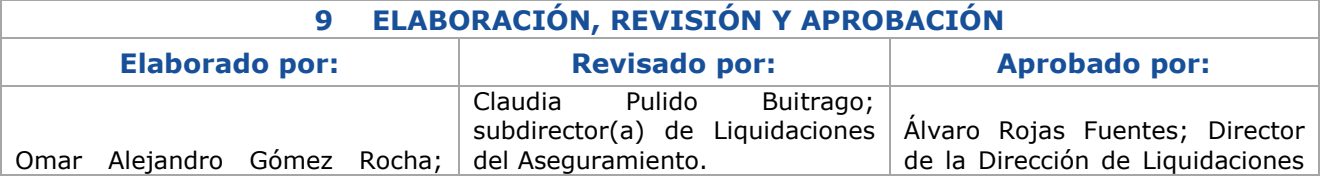

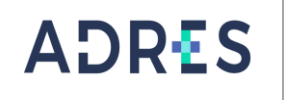

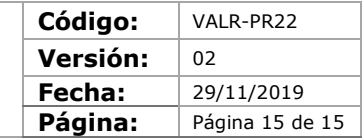

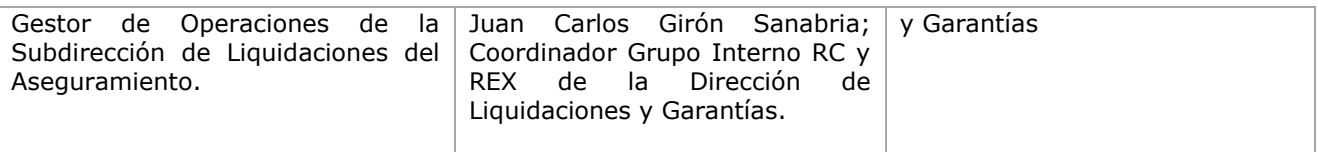